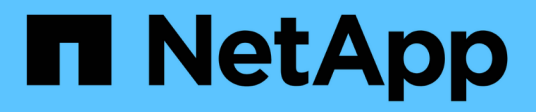

# **Fehlerbehebung bei Setup-Problemen**

OnCommand Insight

NetApp April 01, 2024

This PDF was generated from https://docs.netapp.com/de-de/oncommand-insight/dwh/forcing-an-updateof-annotations-for-data-warehouse.html on April 01, 2024. Always check docs.netapp.com for the latest.

# **Inhalt**

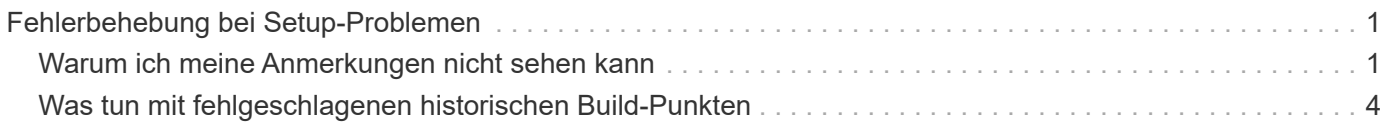

# <span id="page-2-0"></span>**Fehlerbehebung bei Setup-Problemen**

Es gibt mehrere häufige Probleme mit Anmerkungen, Builds und Berichten, die Sie während der Einrichtung haben können. Sie können diese Probleme beheben, indem Sie die beschriebenen Schritte ausführen.

# <span id="page-2-1"></span>**Warum ich meine Anmerkungen nicht sehen kann**

Wenn Sie Anmerkungen in Data Warehouse nicht sehen können, müssen Sie möglicherweise eine Aktualisierung der Anmerkungen erzwingen und dann ein Data Warehouse Build starten.

Fehlende Anmerkungen beeinflussen die Art und Weise, wie Daten in das Data Warehouse importiert und in den Berichten angezeigt werden. Wenn beispielsweise die Anmerkung "Tier" nicht verfügbar ist, können Sie Speichersysteme in Data Warehouse-Berichten nicht nach Ebene gruppieren.

# **Erzwingen einer Aktualisierung von Anmerkungen für Data Warehouse**

Sie können eine Aktualisierung der Anmerkungen von OnCommand Insight in Data Warehouse initiieren.

### **Über diese Aufgabe**

Sie können Anmerkungen mit einer der beiden Optionen aktualisieren:

- Einschließlich gelöschter Objekte: Dies umfasst Daten über Geräte, die nicht mehr vorhanden sind, wie Hosts, Speicher-Arrays oder Switches, die entfernt wurden. Dies ist erforderlich, wenn Sie Data Warehouse-Daten mit historischen Datenpunkten erstellen möchten.
- Gelöschte Objekte nicht eingeschlossen: Wählen Sie diese Option, wenn Sie gelöschte Objekte ausschließen möchten.

### **Schritte**

- 1. Melden Sie sich beim OnCommand Insight-Portal als Administrator an https://hostname, Wo hostname Ist der Name des Systems, auf dem OnCommand Insight installiert ist.
- 2. Klicken Sie auf **Admin** > **Troubleshooting**. Klicken Sie unten auf der Seite auf **Erweiterte Fehlerbehebung**.
- 3. Klicken Sie auf der Registerkarte **Aktionen** auf **DWH-Anmerkungen aktualisieren (gelöscht einbeziehen)**.

## **Generieren eines manuellen Data Warehouse-Builds**

Nach dem Erzwingen einer Aktualisierung von Anmerkungen (Ausführen transienter Daten) in OnCommand Insight müssen Sie ein Data Warehouse Build initiieren. Sie können bis zum nächsten geplanten Build warten oder jetzt einen Build starten.

#### **Schritte**

- 1. Melden Sie sich als Administrator beim Data Warehouse Portal unter an https://hostname/dwh, Wo hostname Ist der Name des Systems, auf dem OnCommand Insight Data Warehouse installiert ist.
- 2. Klicken Sie im Navigationsfenster auf der linken Seite auf **Zeitplan**.
- 3. Klicken Sie auf **Build now**.

## **Benutzerdefinierte Anmerkungen werden in Data Warehouse importiert**

Nachdem Sie eine Aktualisierung der Anmerkungen in OnCommand Insight erzwungen haben, müssen Sie die gewünschten Anmerkungen in Data Warehouse auswählen und einen Data Warehouse Build starten. Sie können bis zum nächsten geplanten Build warten oder jetzt einen Build starten.

#### **Schritte**

- 1. Melden Sie sich als Administrator beim Data Warehouse Portal unter an https://hostname/dwh, Wo hostname Ist der Name des Systems, auf dem OnCommand Insight Data Warehouse installiert ist.
- 2. Klicken Sie im Navigationsfenster links auf **Anmerkungen**.

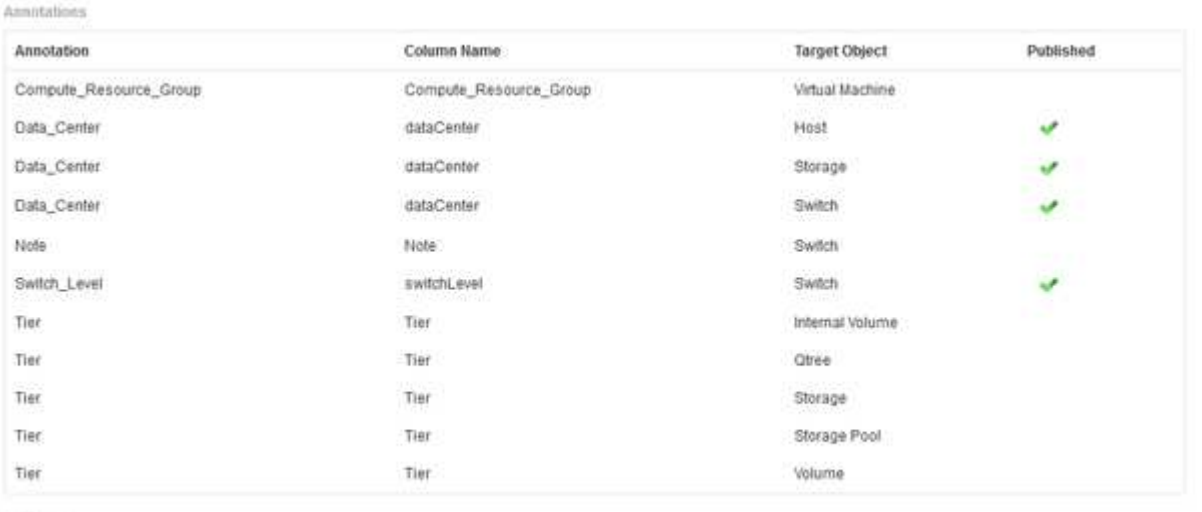

Edit

Die Liste zeigt eine Zeile für jeden Anmerkungstyp und ein Zielobjekt an, dem die Anmerkung zugeordnet werden kann. Ein Häkchen in der Spalte Veröffentlicht zeigt an, dass die Anmerkung bereits für das bestimmte Zielobjekt ausgewählt wurde und bereits über die Data Warehouse Data Marts verfügbar ist.

3. Klicken Sie auf **Bearbeiten**, um zu bearbeiten, wie Anmerkungen aus OnCommand Insight importiert werden.

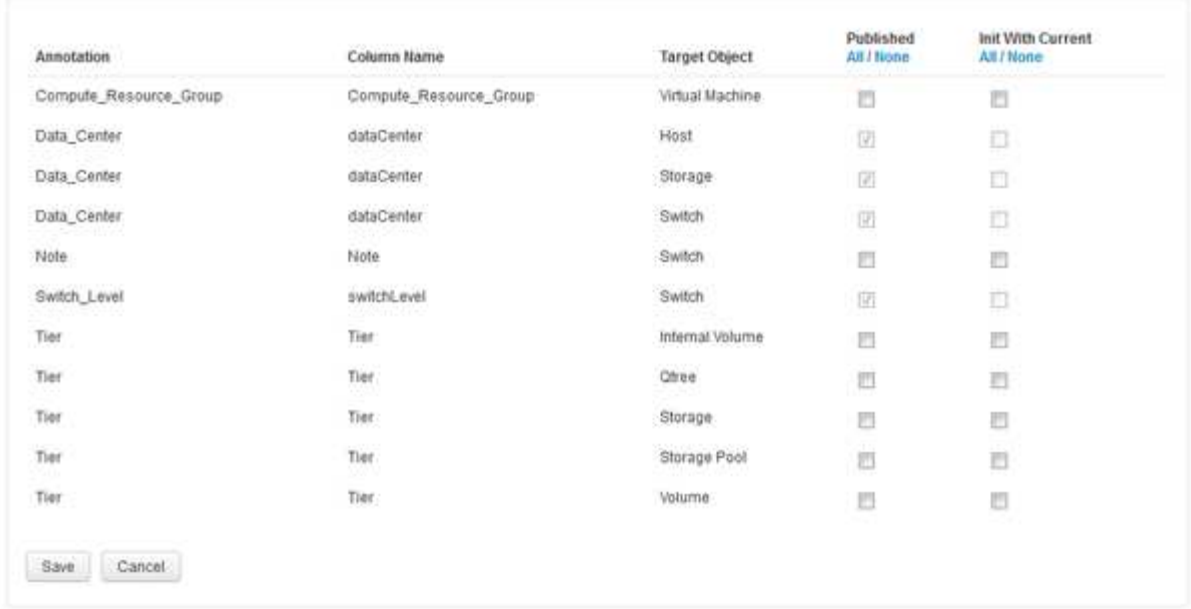

- 4. Gehen Sie wie folgt vor, um den Anmerkungsprozess zu bearbeiten:
	- Wählen Sie **Veröffentlicht**, um aus OnCommand Insight abgerufene Anmerkungen in die Data Warehouse-Datenbank hinzuzufügen. Klicken Sie auf **Alle**, um alle Anmerkungen auf allen Objekten auszuwählen. Klicken Sie auf **Keine**, um sicherzustellen, dass keine Optionen ausgewählt sind.

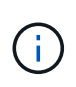

Edit Annitations

Deaktivieren Sie diese Option, um die Anmerkungsspalte aus der Bestandstabelle des jeweiligen Objekts und den zugehörigen Datentabellen zu entfernen. Wenn benutzerdefinierte Berichte Anmerkungsdaten verwenden, werden die Berichte nicht erfolgreich ausgeführt.

- Aktivieren Sie **Init with Current**, um historische Daten in Data Warehouse-Dimensionstabellen mit dem aktuellen Anmerkungswert zu initialisieren. Klicken Sie auf **Alle**, um alle Anmerkungen auf allen Objekten auszuwählen. Klicken Sie auf **Keine**, um sicherzustellen, dass keine Optionen ausgewählt sind. Dieses Kontrollkästchen ist deaktiviert, nachdem eine Anmerkung veröffentlicht wurde. Das Kontrollkästchen ist für nicht veröffentlichte Anmerkungen aktiviert. Wenn beispielsweise ein Host mit dem Anmerkungstyp " $floor$ " beschriftet wird und den Wert "1" erhält und in der Tabelle Host\_Dimension 3 Zeilen für diesen Host vorhanden sind, wird bei Auswahl von **Init with Current** der Wert "1" in der Spalte "floor" für alle 3 Zeilen in der Tabelle Host Dimension zugeordnet. Wenn Init with Current nicht ausgewählt ist, wird nur die letzte Zeile für diesen Host den Wert "1" in der Spalte "Floor" haben.
- 5. Klicken Sie Auf **Speichern**.

Eine Warnmeldung wird angezeigt, die darauf hinweist, dass dadurch Änderungen an der Struktur der Daten oder Datenverlust verursacht werden, wenn Sie Anmerkungen entfernen.

6. Klicken Sie auf **Ja**, um fortzufahren.

Data Warehouse initiiert einen Job mit asynchronen Anmerkungen, der die angeforderten Änderungen anwendet. Sie können den Job auf der Seite Jobs anzeigen. Sie können auch die Änderungen im Data Warehouse-Datenbankschema sehen.

# <span id="page-5-0"></span>**Was tun mit fehlgeschlagenen historischen Build-Punkten**

Sie können aus dem Verlauf erstellen, indem Sie die Option **Historie überspringen Build-Fehler** aktivieren, um fehlgeschlagene Builds zu vermeiden.

Wenn Sie dies tun, wird der Build aus der Geschichte fortgesetzt. Wenn ein Build fehlschlägt und diese Option aktiviert ist, setzt Data Warehouse die Erstellung fort und ignoriert alle fehlgeschlagenen Builds. In solchen Fällen gibt es keinen Datenpunkt in den historischen Daten für übersprungene Builds. Wenn Sie diese Option nicht aktivieren und das Build fehlschlägt, werden alle nachfolgenden Jobs abgebrochen.

#### **Copyright-Informationen**

Copyright © 2024 NetApp. Alle Rechte vorbehalten. Gedruckt in den USA. Dieses urheberrechtlich geschützte Dokument darf ohne die vorherige schriftliche Genehmigung des Urheberrechtsinhabers in keiner Form und durch keine Mittel – weder grafische noch elektronische oder mechanische, einschließlich Fotokopieren, Aufnehmen oder Speichern in einem elektronischen Abrufsystem – auch nicht in Teilen, vervielfältigt werden.

Software, die von urheberrechtlich geschütztem NetApp Material abgeleitet wird, unterliegt der folgenden Lizenz und dem folgenden Haftungsausschluss:

DIE VORLIEGENDE SOFTWARE WIRD IN DER VORLIEGENDEN FORM VON NETAPP ZUR VERFÜGUNG GESTELLT, D. H. OHNE JEGLICHE EXPLIZITE ODER IMPLIZITE GEWÄHRLEISTUNG, EINSCHLIESSLICH, JEDOCH NICHT BESCHRÄNKT AUF DIE STILLSCHWEIGENDE GEWÄHRLEISTUNG DER MARKTGÄNGIGKEIT UND EIGNUNG FÜR EINEN BESTIMMTEN ZWECK, DIE HIERMIT AUSGESCHLOSSEN WERDEN. NETAPP ÜBERNIMMT KEINERLEI HAFTUNG FÜR DIREKTE, INDIREKTE, ZUFÄLLIGE, BESONDERE, BEISPIELHAFTE SCHÄDEN ODER FOLGESCHÄDEN (EINSCHLIESSLICH, JEDOCH NICHT BESCHRÄNKT AUF DIE BESCHAFFUNG VON ERSATZWAREN ODER -DIENSTLEISTUNGEN, NUTZUNGS-, DATEN- ODER GEWINNVERLUSTE ODER UNTERBRECHUNG DES GESCHÄFTSBETRIEBS), UNABHÄNGIG DAVON, WIE SIE VERURSACHT WURDEN UND AUF WELCHER HAFTUNGSTHEORIE SIE BERUHEN, OB AUS VERTRAGLICH FESTGELEGTER HAFTUNG, VERSCHULDENSUNABHÄNGIGER HAFTUNG ODER DELIKTSHAFTUNG (EINSCHLIESSLICH FAHRLÄSSIGKEIT ODER AUF ANDEREM WEGE), DIE IN IRGENDEINER WEISE AUS DER NUTZUNG DIESER SOFTWARE RESULTIEREN, SELBST WENN AUF DIE MÖGLICHKEIT DERARTIGER SCHÄDEN HINGEWIESEN WURDE.

NetApp behält sich das Recht vor, die hierin beschriebenen Produkte jederzeit und ohne Vorankündigung zu ändern. NetApp übernimmt keine Verantwortung oder Haftung, die sich aus der Verwendung der hier beschriebenen Produkte ergibt, es sei denn, NetApp hat dem ausdrücklich in schriftlicher Form zugestimmt. Die Verwendung oder der Erwerb dieses Produkts stellt keine Lizenzierung im Rahmen eines Patentrechts, Markenrechts oder eines anderen Rechts an geistigem Eigentum von NetApp dar.

Das in diesem Dokument beschriebene Produkt kann durch ein oder mehrere US-amerikanische Patente, ausländische Patente oder anhängige Patentanmeldungen geschützt sein.

ERLÄUTERUNG ZU "RESTRICTED RIGHTS": Nutzung, Vervielfältigung oder Offenlegung durch die US-Regierung unterliegt den Einschränkungen gemäß Unterabschnitt (b)(3) der Klausel "Rights in Technical Data – Noncommercial Items" in DFARS 252.227-7013 (Februar 2014) und FAR 52.227-19 (Dezember 2007).

Die hierin enthaltenen Daten beziehen sich auf ein kommerzielles Produkt und/oder einen kommerziellen Service (wie in FAR 2.101 definiert) und sind Eigentum von NetApp, Inc. Alle technischen Daten und die Computersoftware von NetApp, die unter diesem Vertrag bereitgestellt werden, sind gewerblicher Natur und wurden ausschließlich unter Verwendung privater Mittel entwickelt. Die US-Regierung besitzt eine nicht ausschließliche, nicht übertragbare, nicht unterlizenzierbare, weltweite, limitierte unwiderrufliche Lizenz zur Nutzung der Daten nur in Verbindung mit und zur Unterstützung des Vertrags der US-Regierung, unter dem die Daten bereitgestellt wurden. Sofern in den vorliegenden Bedingungen nicht anders angegeben, dürfen die Daten ohne vorherige schriftliche Genehmigung von NetApp, Inc. nicht verwendet, offengelegt, vervielfältigt, geändert, aufgeführt oder angezeigt werden. Die Lizenzrechte der US-Regierung für das US-Verteidigungsministerium sind auf die in DFARS-Klausel 252.227-7015(b) (Februar 2014) genannten Rechte beschränkt.

### **Markeninformationen**

NETAPP, das NETAPP Logo und die unter [http://www.netapp.com/TM](http://www.netapp.com/TM\) aufgeführten Marken sind Marken von NetApp, Inc. Andere Firmen und Produktnamen können Marken der jeweiligen Eigentümer sein.